# GETTING STARTED WITH WORKPLACE

Amy Manley and George Morris **RCPsych.Workplace.com** November 2019

#### Contents

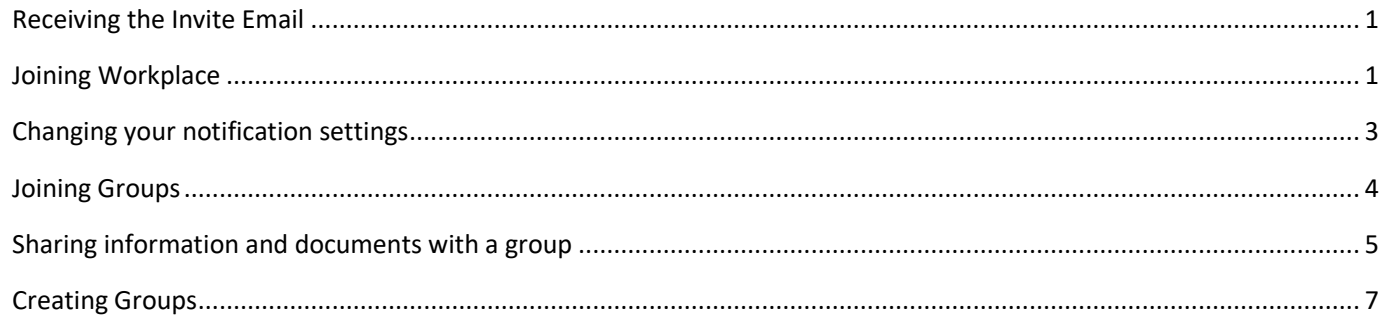

# What is Workplace?

Workplace is a professional networking site. It allows you to connect with other psychiatrists and trainees in the area. We hope it will support the network of psychiatrists locally, allowing us to find out about opportunities which interest us, promoting collaboration and shared learning and cutting down on emails. We are piloting it locally on behalf of the RCPsych. Workplace is created by the same company which makes Facebook but is entirely separate and is only accessible by people with RCPsych Workplace accounts, not the general public. Please behave professionally on the platform, in line with GMC guidance on the use of social media [\(available online\)](https://www.gmc-uk.org/ethical-guidance/ethical-guidance-for-doctors/doctors-use-of-social-media).

#### <span id="page-0-0"></span>**Never use Workplace to share patient identifiable information.**

### Receiving the Invite Email

In order to access the Workplace site you need to be invited to join. If you are a trainee within the Severn Deanery you should receive an email invitation to join when your start CT1 (please also check your spam folder). If you have not received such an email, or can't locate it, please contact [Joanna Humphries.](mailto:joanna.humphries@nhs.net) We would recommend that you use your **nhs.net** email address to sign up, if you have one.

#### <span id="page-0-1"></span>Joining Workplace

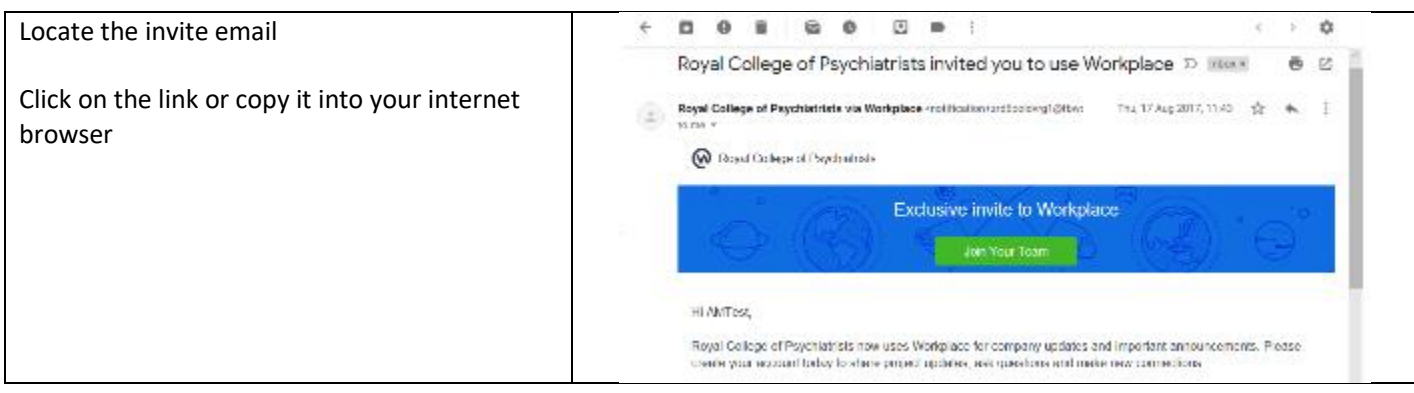

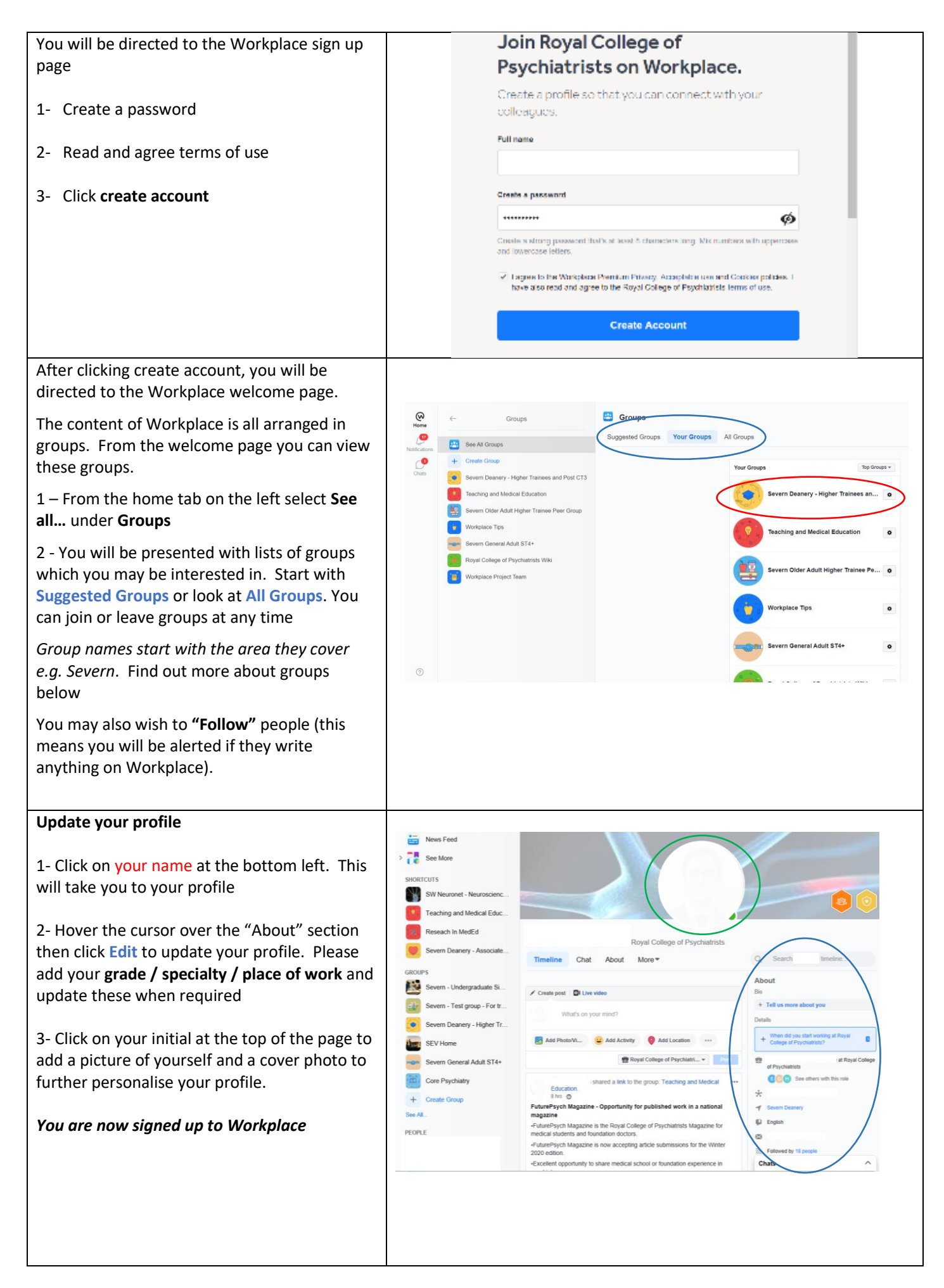

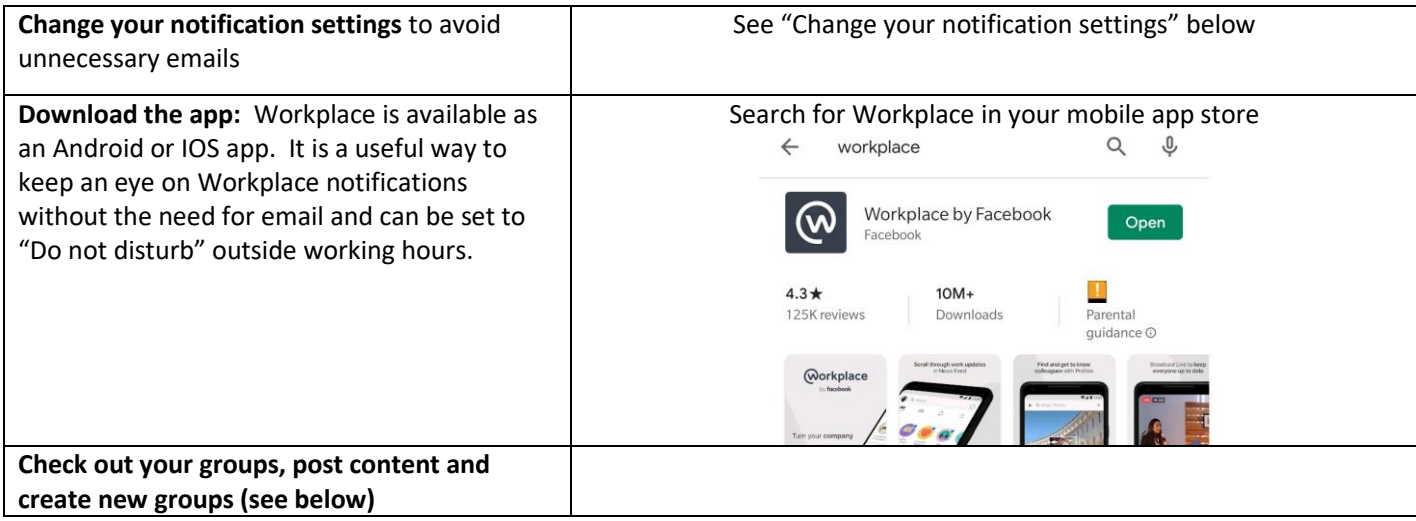

### <span id="page-2-0"></span>Changing your notification settings

Over time sharing information on Workplace will mean less need for emails. However default notification settings mean you are alerted by email to activity on Workplace. You can **change your notification settings** and have more control over when and how you are notified as follows:

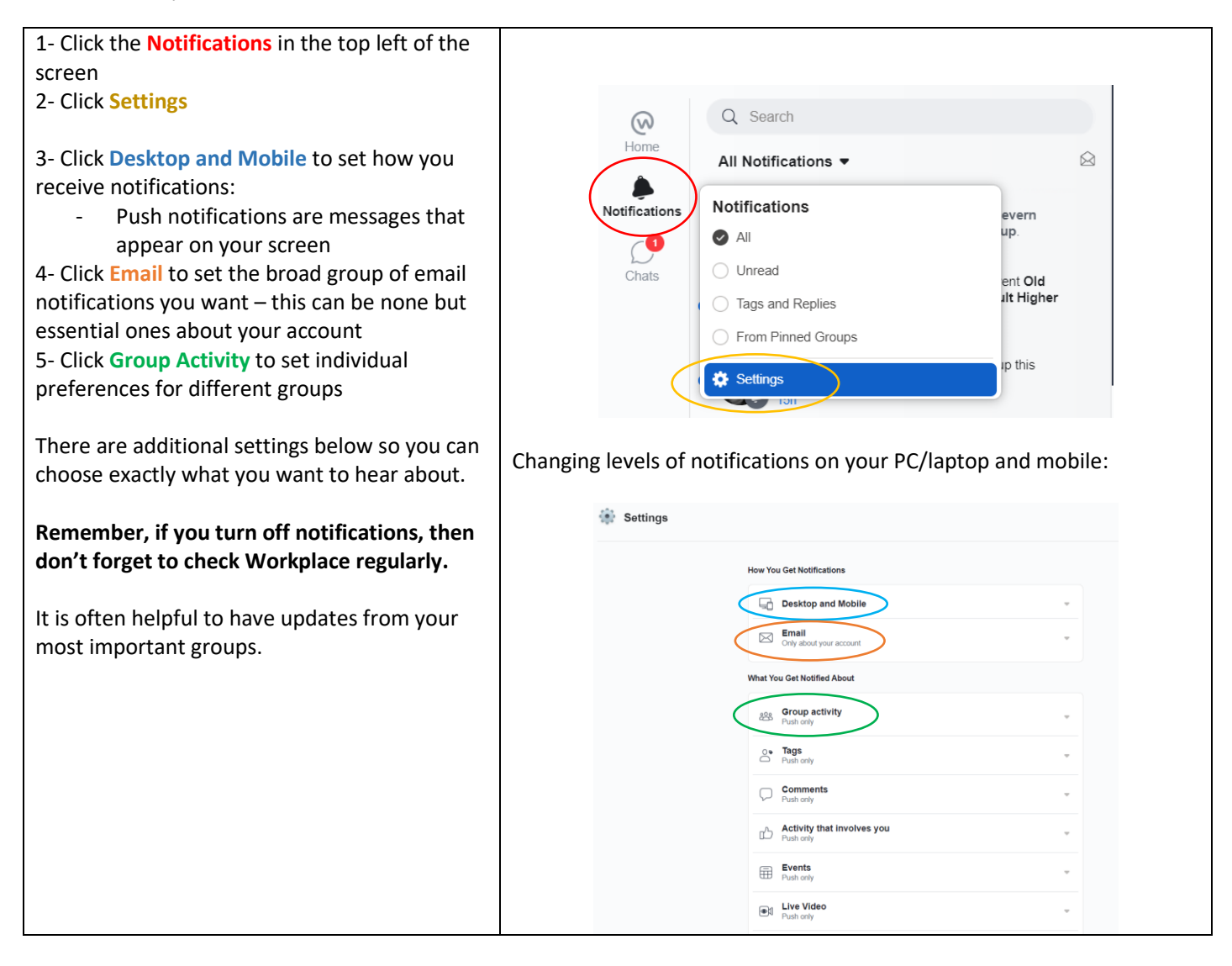

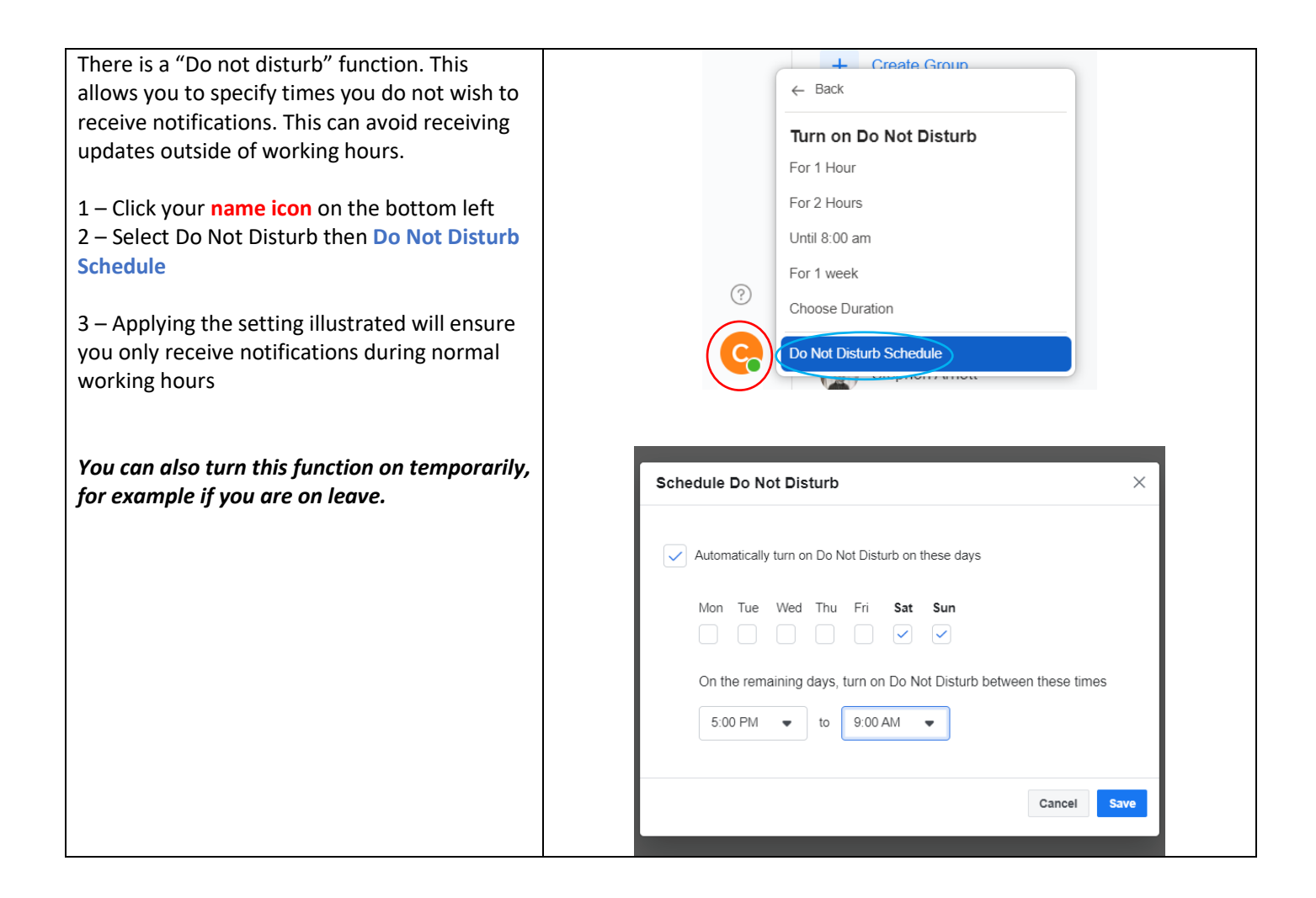

#### <span id="page-3-0"></span>Joining Groups

All the content of Workplace is all arranged in groups. You can see the content of open groups without joining them. However, to add content or see the content of closed or secret groups you must first join them.

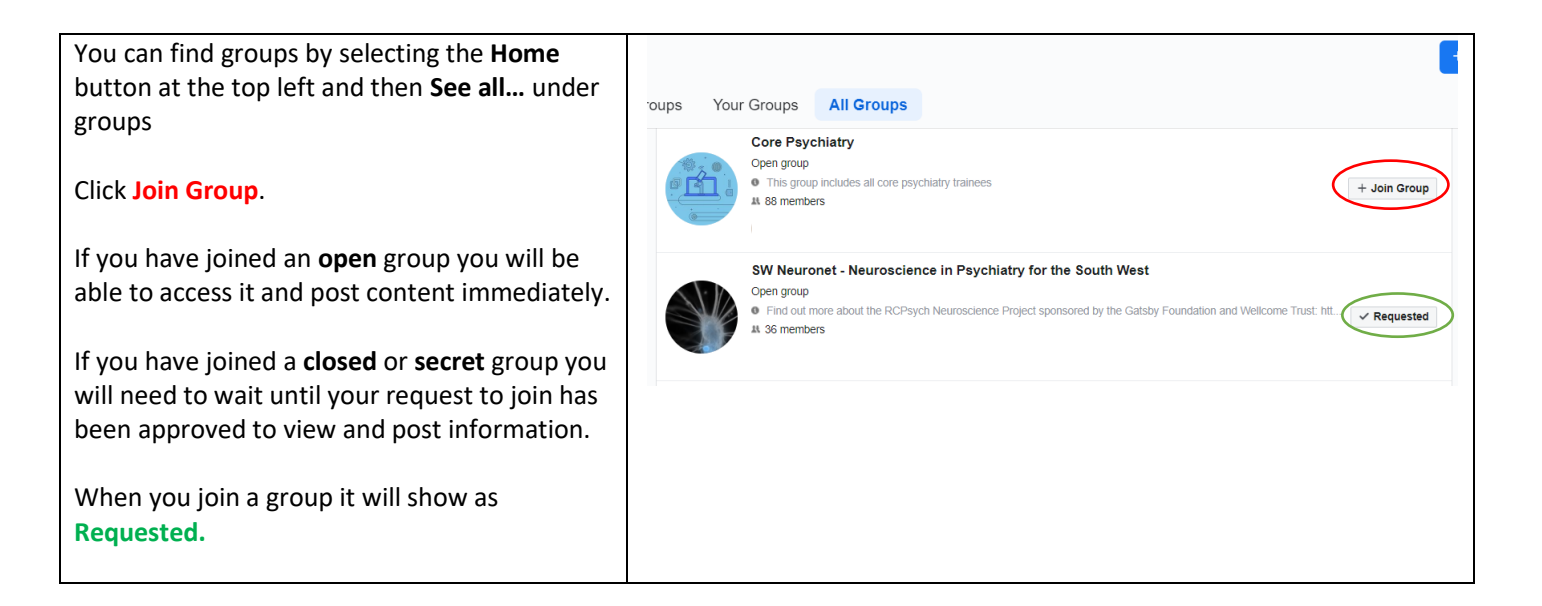

**Open groups** allow anyone on Workplace to see posts. They do not have to be a member.

**Closed groups** allow anyone to see the group exists and request to join. However their request has to be approved before they can see posts. Anyone on Workplace can request to join.

**Secret groups** do not appear as options when non-members look for groups. If you are setting up a group for a specific group of people e.g. people collaborating on a project or in a specific job role then chose this option. For people to join the group they will need to be invited by a group member.

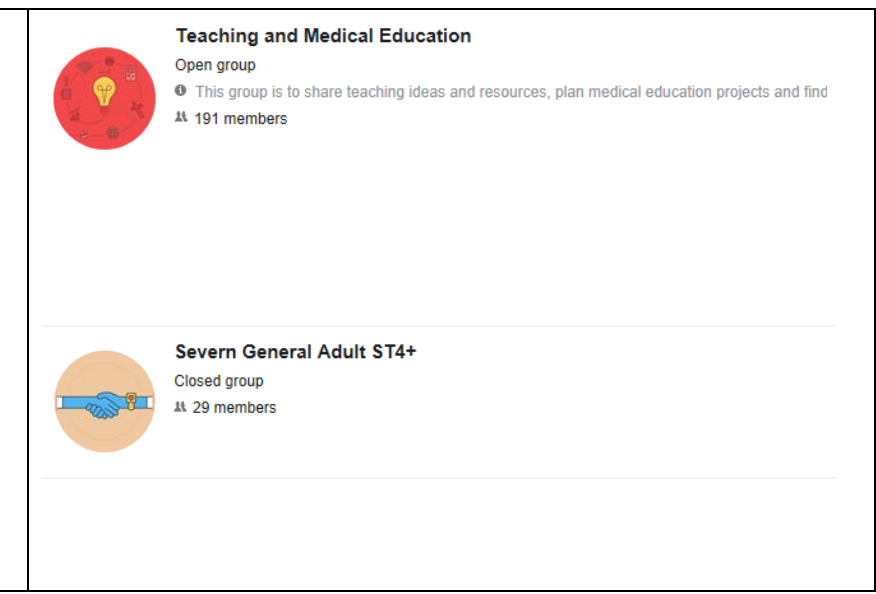

# <span id="page-4-0"></span>Which groups should I join?

Group names start with the area or trust they refer to. For example "Severn" groups will be relevant to those working within the deanery area whereas AWP groups relate to the AWP trust only.

**Everyone:** Join groups of relevance / interest to you. You can also start new groups (see below)

**If you are a trainee:** Make sure you join your training level groups e.g. Severn Higher trainees and Post CT3 and Severn General Adult ST4+ if you are an Advanced Trainee in General Adult Psychiatry.

Note that **secret groups** will not appear on the list of all groups. If you are looking to join a specific group *e.g. Associate Tutors* and cannot find it please ask the group administrator or person who told you about the group. They will be able to invite you to the group and you will receive a notification that you have been invited.

# Sharing information and documents with a group

In order to share information with other members of a group you can post it.

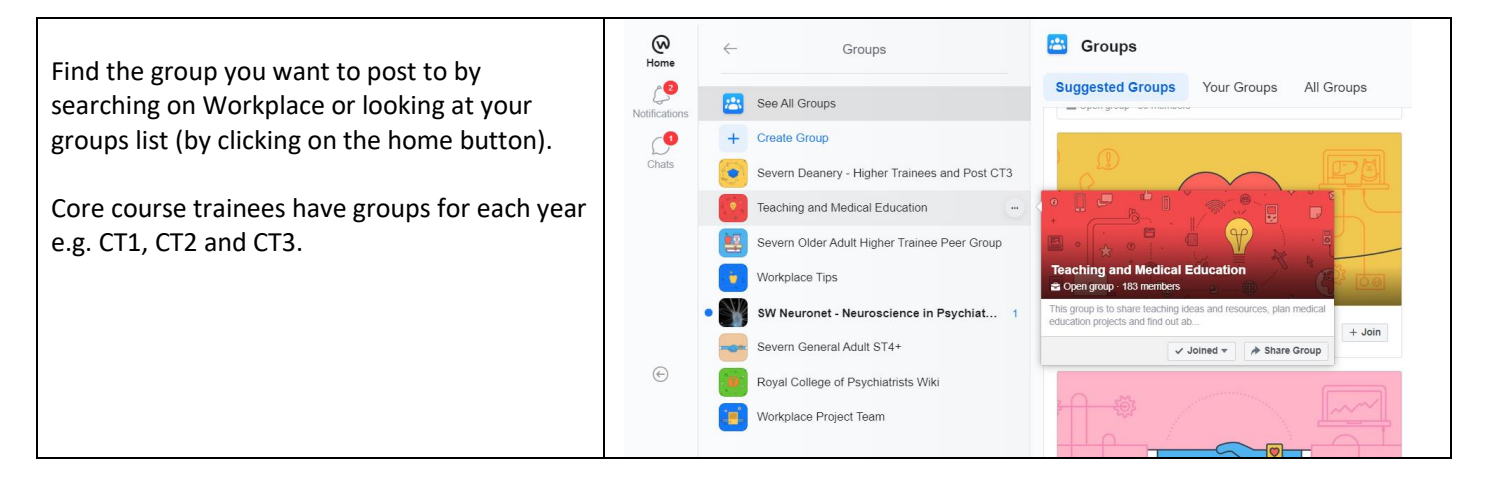

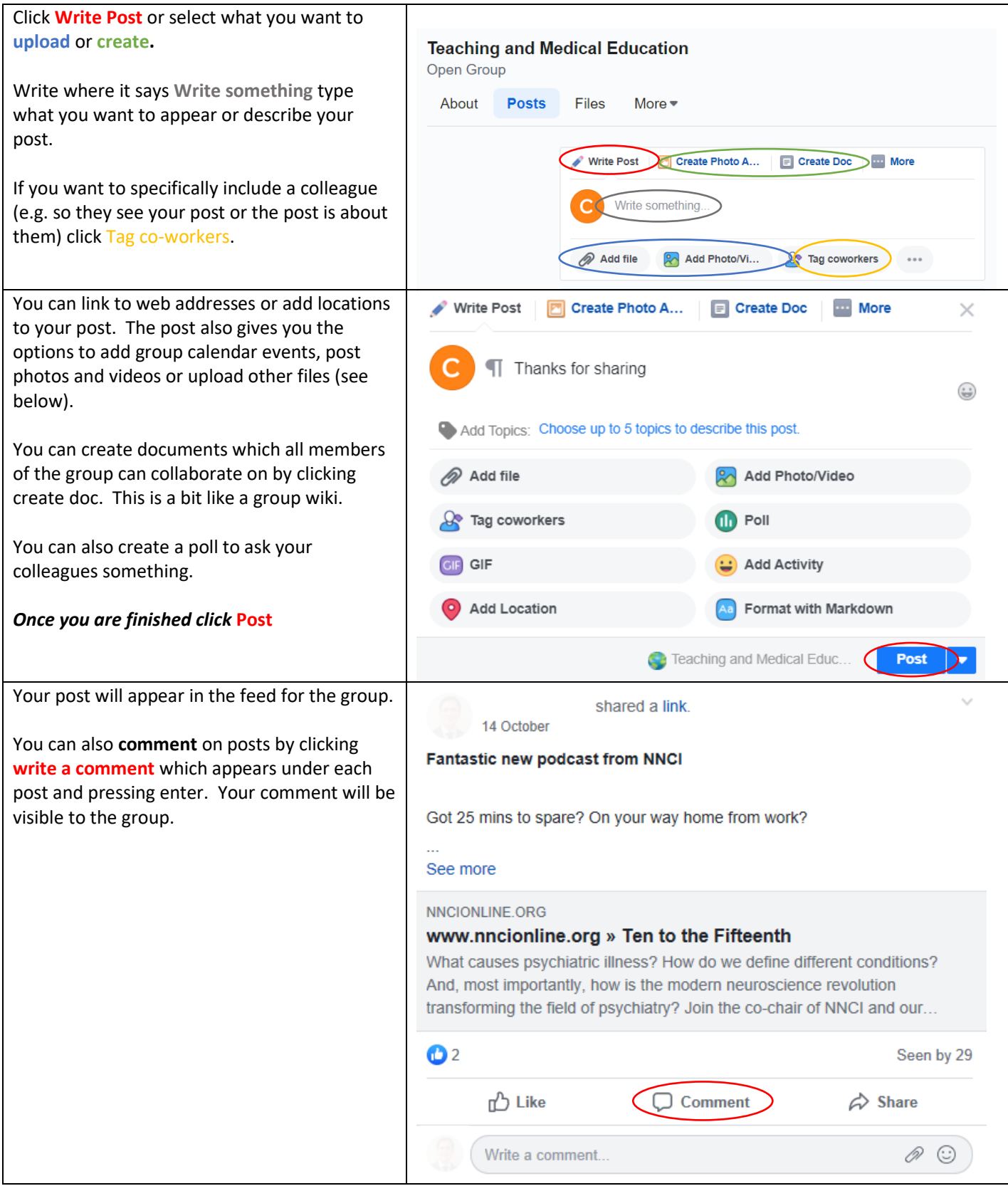

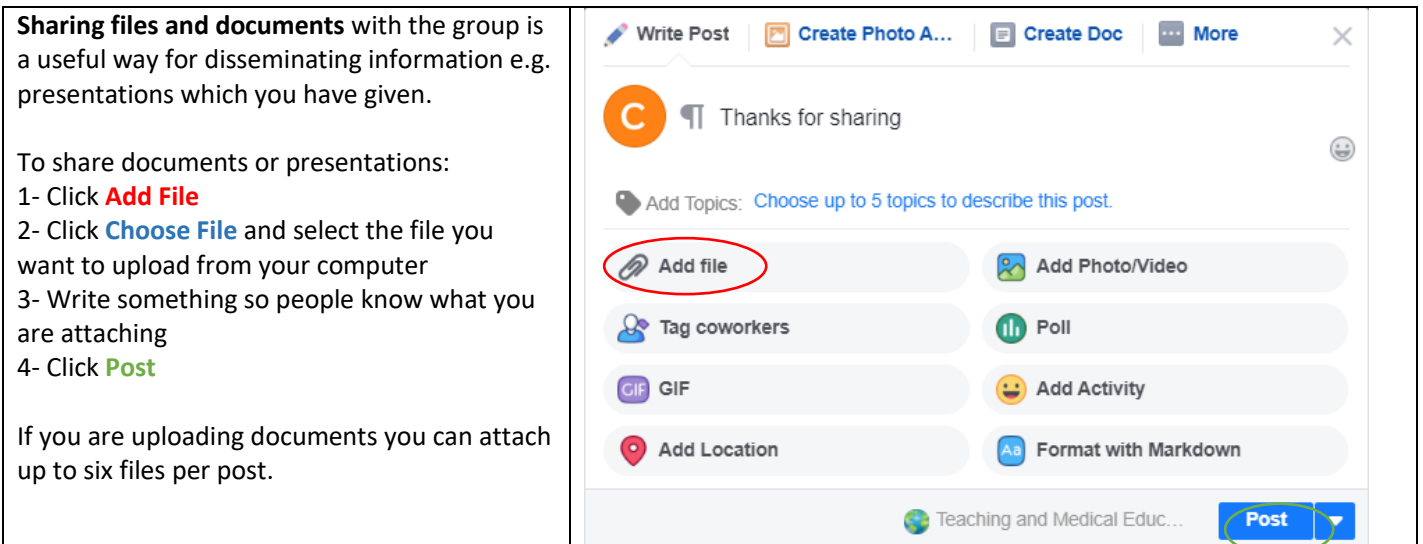

# <span id="page-6-0"></span>Creating Groups

To communicate with groups of people on Workplace you need to be a member of a relevant group. This platform is a great way to communicate with others who have common professional interests. Anyone on Workplace can start a group and invite others to join. For example you may have a quality improvement project you want to collaborate on or you might wish to discuss your special interests with colleagues. If you want to start a group, here's how….

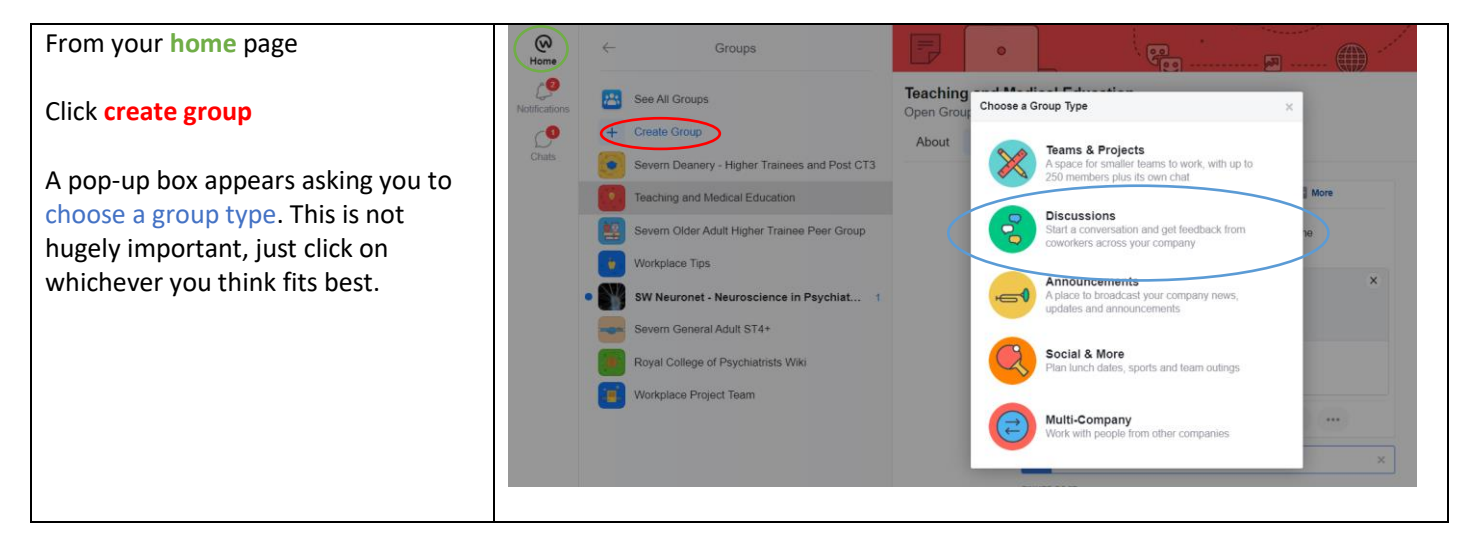

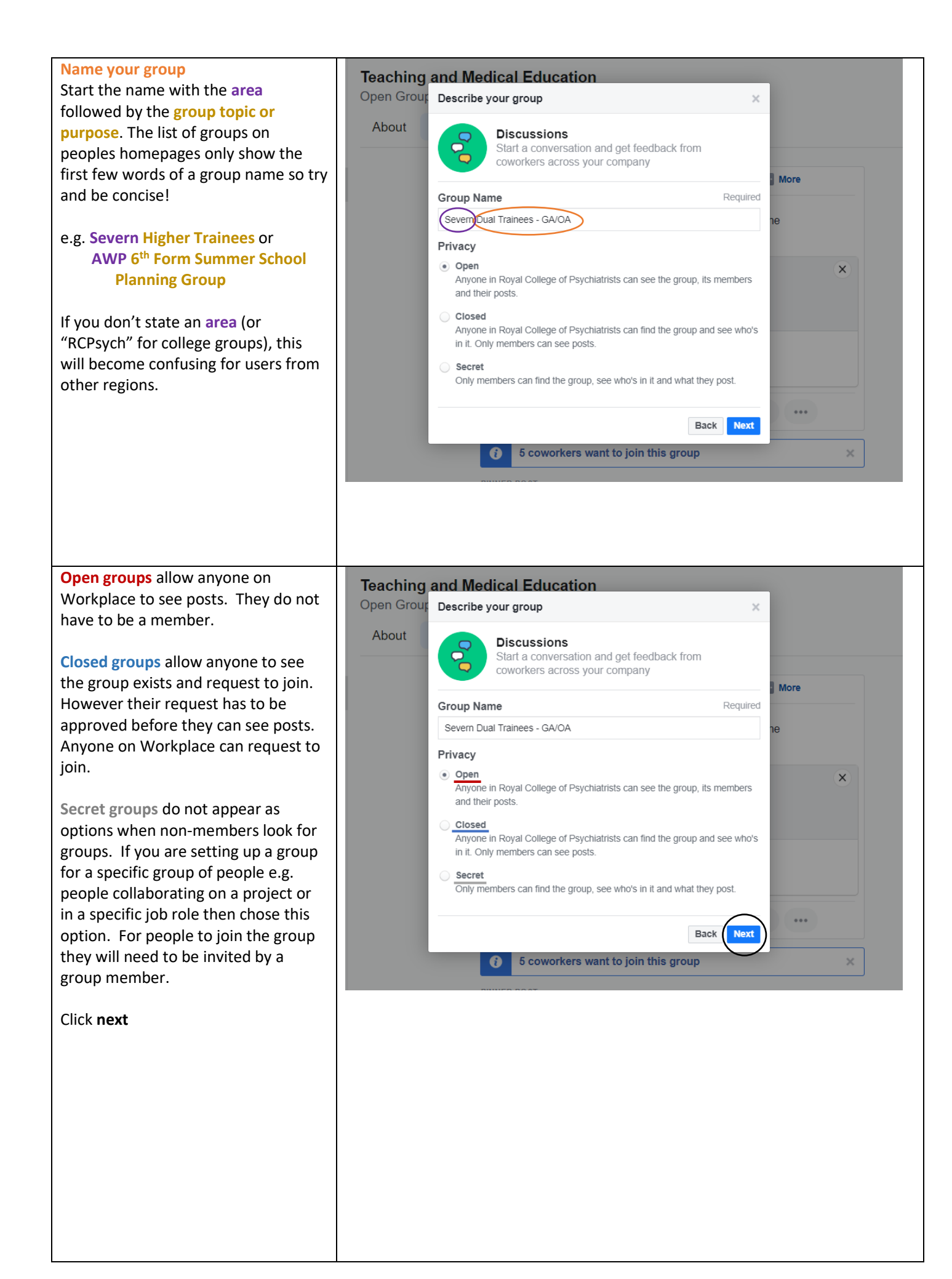

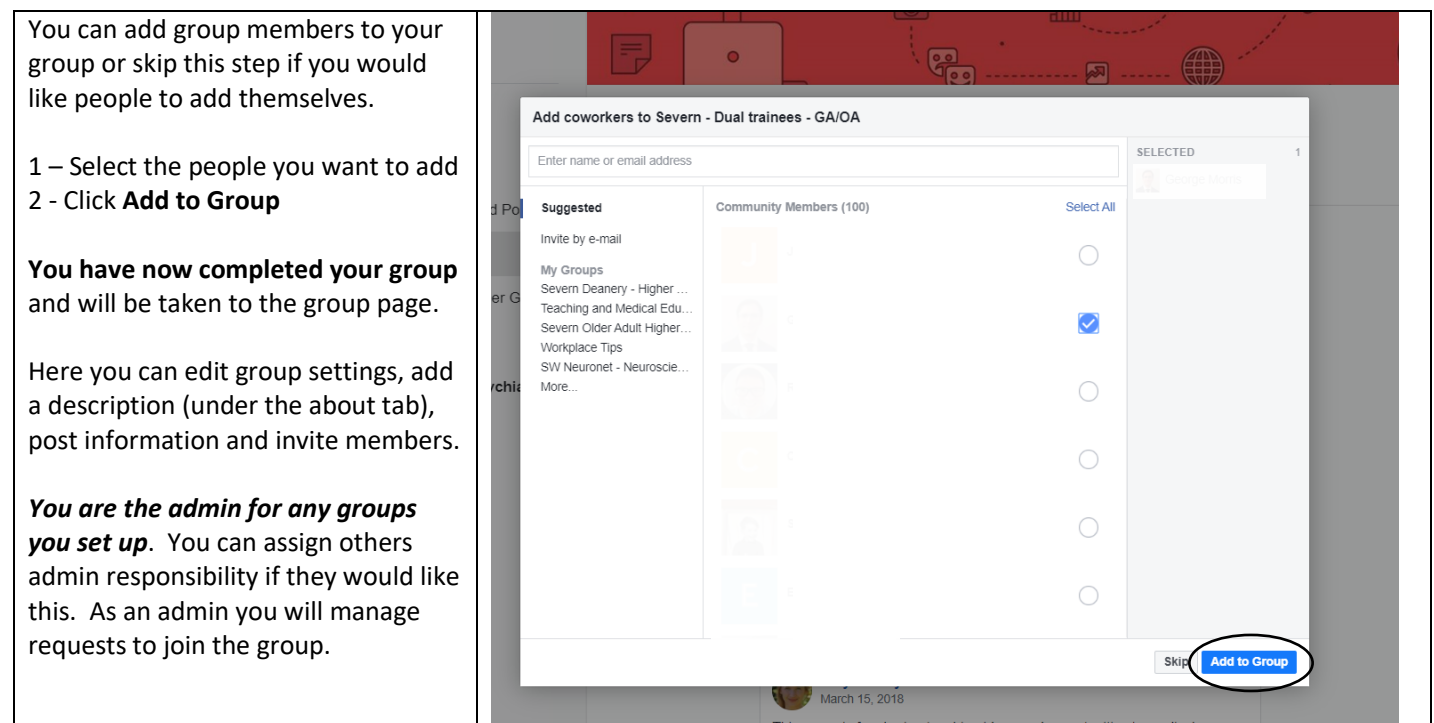

#### Inappropriate content

If you have concerns about postings in your group you can block the post from being seen or the user from posting. *In the unlikely event that someone posts something inappropriate please highlight this to them and escalate this as appropriate*. If you are unsure about escalating a concern please discuss it with the AWP Medical Education team via [Joanna](mailto:joanna.humphries@nhs.net) Humphries

We hope you find Workplace to be a helpful tool. We welcome feedback! Please post your thoughts on the feedback page or contact [George](mailto:georgemorris@nhs.net) Morris with your comments.